## **eCash Transaction Activity – Company Only**

**Access:** Reporting > reportQ > Quick Reports > Debit > eCash Transaction Activity – Company Only

**Description:** View Express Cash transaction details, including invoice number, sender name, trip number, previous balance, and transaction fees.

**Specifications:** This type of report is for only Express Cash customers.

**Additional Details:** Available in PDF and Excel. See the sample image on the next page.

## **iConnectData reportQ Reports**

i<br>I

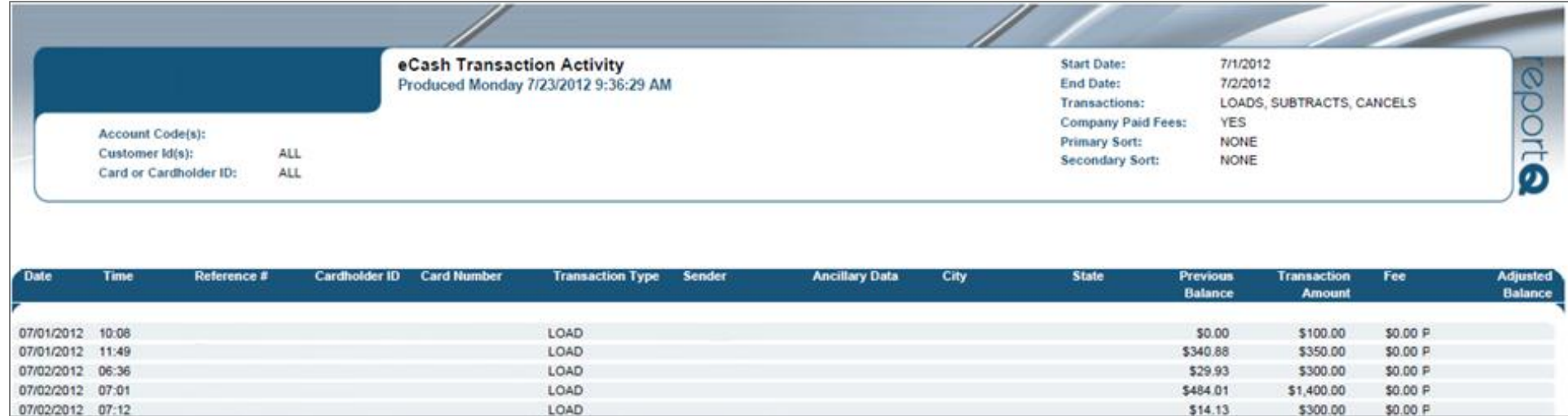